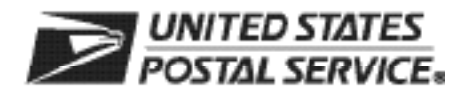

Renew your Computerized Delivery Sequence (CDS) subscription online. To begin using the CDS Renewal website, customers must set up an account by completing and submiting the CDS Renewal Web Access Request Form. After renewal forms are received and processed, customers will receive an email notification with instructions to complete the account-setup process.

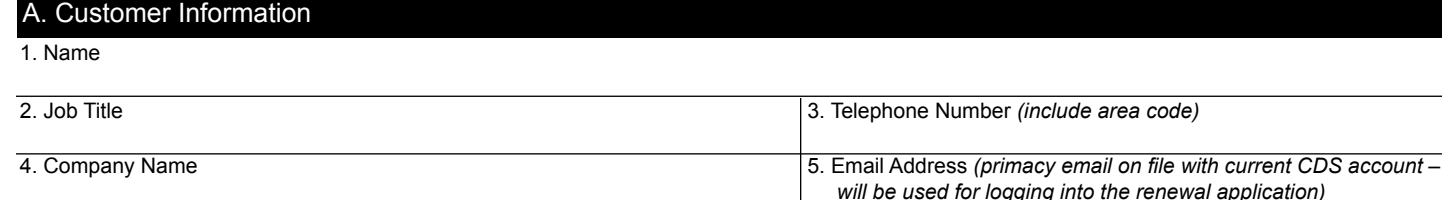

6. Business Address 7. Corporate HQ Location *(if different from your Business Address)*

## B. Customer Computer Access Authorization

**User Responsibility Agreement Statement:** I am responsible for Logon/Logoff, all actions pertaining to the use of my assigned logon ID, and will not provide my logon ID to another person. I agree that access to computer data or files not authorized to me is prohibited. I understand my logon ID may be suspended indefinitely if I violate security procedures or fail to provide update information for the information listed above whenever I change job positions. I agree that misuse of a USPS computer system may result in disciplinary action and/or criminal prosecution. I understand that any detected misuse of a computer system will be reported to the Inspection Service.

Requester's Signature **Date Date Date Date Date Date Date Date Date Date Date Date Date Date Date D** 

## **Manager Responsibility Agreement Statement**

I agree that this logon ID will be used for authorized USPS work within the scope of my organization. I also agree that upon termination or transfer of the user, I will advise the Computer Systems Security Officer in writing as to the disposition of the computer files and/or data and logon ID. I will periodically review the use of the assigned logon ID and computer files and/or data.

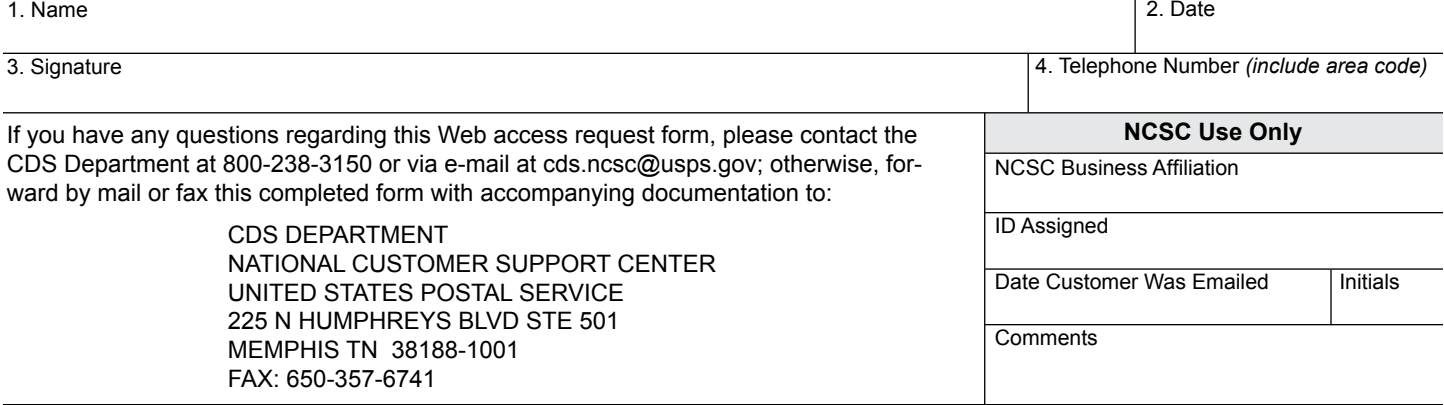

**CDS Renewal** Web-Access Request, January 2013

**Privacy Notice:** For information regarding our Privacy Policy, visit www.usps.gov.